**Lotus**® Forms Designer 4.0

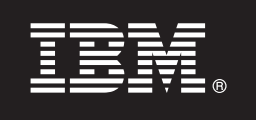

# **Guía de inicio rápido**

*El propósito de esta guía es ayudarle a instalar IBM Lotus Forms Designer.*

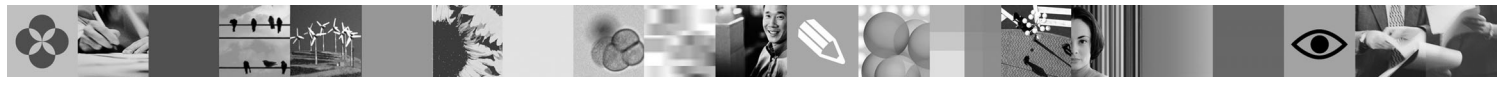

**Versión traducida:** Para obtener la Guía de inicio rápido en otros idiomas, acceda a los archivos PDF en el DVD de inicio rápido.

# **Visión general del producto**

IBM® Lotus Forms Designer es un programa de diseño de formularios electrónicos WYSIWYG y fácil de usar que da soporte a la creación mediante arrastrar y soltar de formularios de precisión basados en estándares abiertos incluido XForms.

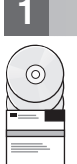

# **1 Paso 1: Acceder al software**

Si descarga el producto de Passport Advantage, siga las instrucciones del documento de descarga disponible en [www.ibm.com/support/docview.wss?rs=3325&uid=swg24026286.](http://www.ibm.com/support/docview.wss?rs=3325&uid=swg24026286)

Esta oferta de producto incluye:

v Lotus Forms Designer 4.0

# **2 Paso 2: Evaluar la configuración de hardware y del sistema**

Consulte el documento de requisitos detallados del sistema en la dirección [www.ibm.com/support/docview.wss?rs=3325](http://www.ibm.com/support/docview.wss?rs=3325&uid=swg27018406) [&uid=swg27018406.](http://www.ibm.com/support/docview.wss?rs=3325&uid=swg27018406)

# **3 Paso 3: Revisar la arquitectura base**

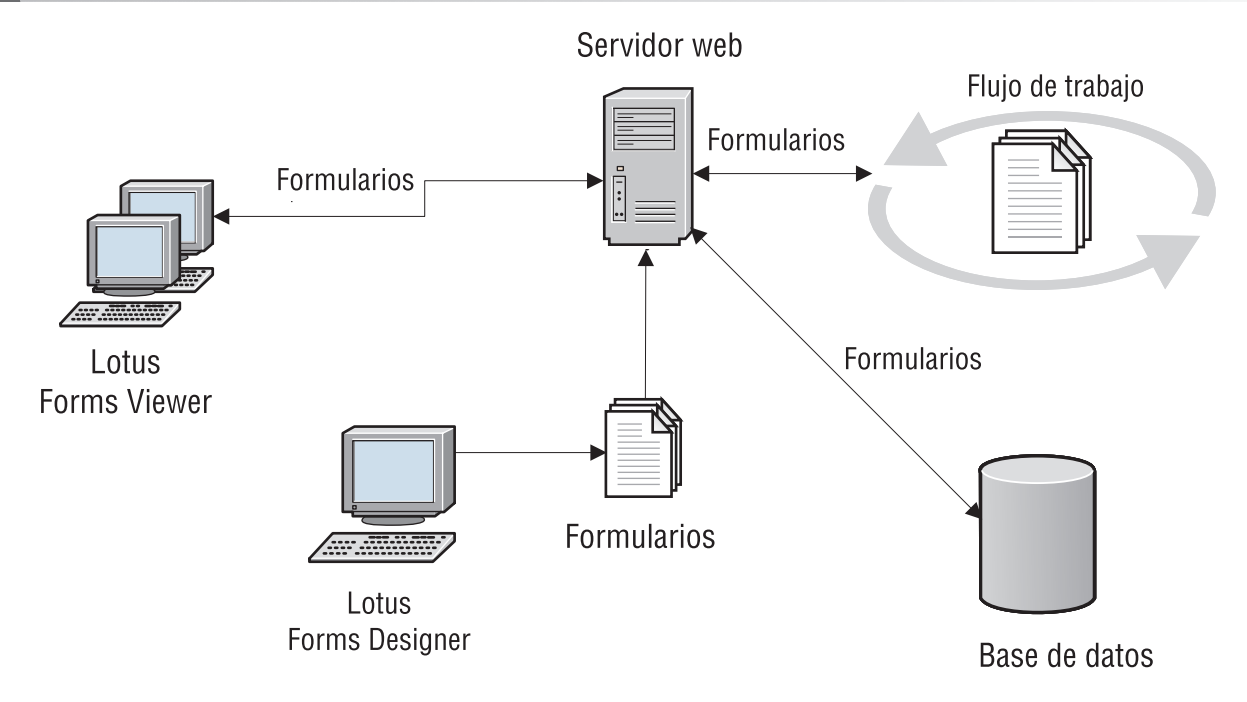

# **4 Paso 4: Acceder a la documentación**

**?** Para acceder a la documentación completa, consulte el wiki de Lotus Forms en [http://www-10.lotus.com/ldd/lfwiki.nsf.](http://www-10.lotus.com/ldd/lfwiki.nsf)

### **5 Paso 5: Instalar Designer**

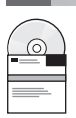

Inicie una sesión en Windows® como administrador. Inserte el DVD del producto y siga las instrucciones para instalar Lotus Forms Designer.

También debe instalar IBM Lotus Forms Viewer para previsualizar formularios en Lotus Forms Designer. Para obtener ayuda adicional, consulte la Guía de inicio rápido de Lotus Forms Viewer en [www.ibm.com/support/docview.wss?rs=3325](http://www.ibm.com/support/docview.wss?rs=3325&uid=swg27018410) [&uid=swg27018410.](http://www.ibm.com/support/docview.wss?rs=3325&uid=swg27018410)

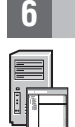

#### **6 Paso 6: Inicie Designer**

Cuando haya finalizado la instalación, inicie Designer pulsando **Inicio > Programas > IBM Lotus Forms Designer 4.0 > IBM Lotus Forms Designer**

Para obtener ayuda adicional, consulte la Ayuda de Lotus Forms Designer pulsando **Ayuda > Contenido de la ayuda**.

#### **Más información**

**?** Para obtener más información, consulte los recursos siguientes:

- v Biblioteca de Lotus Forms en [www.ibm.com/software/lotus/products/forms/library](http://www.ibm.com/software/lotus/products/forms/library)
- v Página de Lotus Forms sobre developerWorks en [www.ibm.com/developerworks/lotus/products/forms](http://www.ibm.com/developerworks/lotus/products/forms)
- v Soporte del producto Lotus Forms en [www.ibm.com/software/lotus/products/forms/support](http://www.ibm.com/software/lotus/products/forms/support)

Materiales baio licencia de IBM Lotus Forms Designer 4.0 - Propiedad de IBM. © Copyright IBM Corp. 2000, 2010. Derechos Restringidos para los Usuarios del Gobierno de los EE.UU.. La utilización, duplicación o difusión está a restricciones, según el contrato GSA ADP Schedule Contract con IBM Corp. IBM, developerWorks, Lotus y Passport Advantage son marcas registradas de International Business Machines en Estados Unidos o en otros países.<br>Wind

Número Pieza: CF2VUML

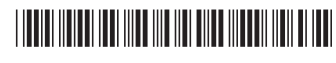